# **音楽 CD を再生する**

●テレビの電源を入れ、テレビのリモコンで、本機を接続した入力に切り換える。(ビデオ1など) 準備

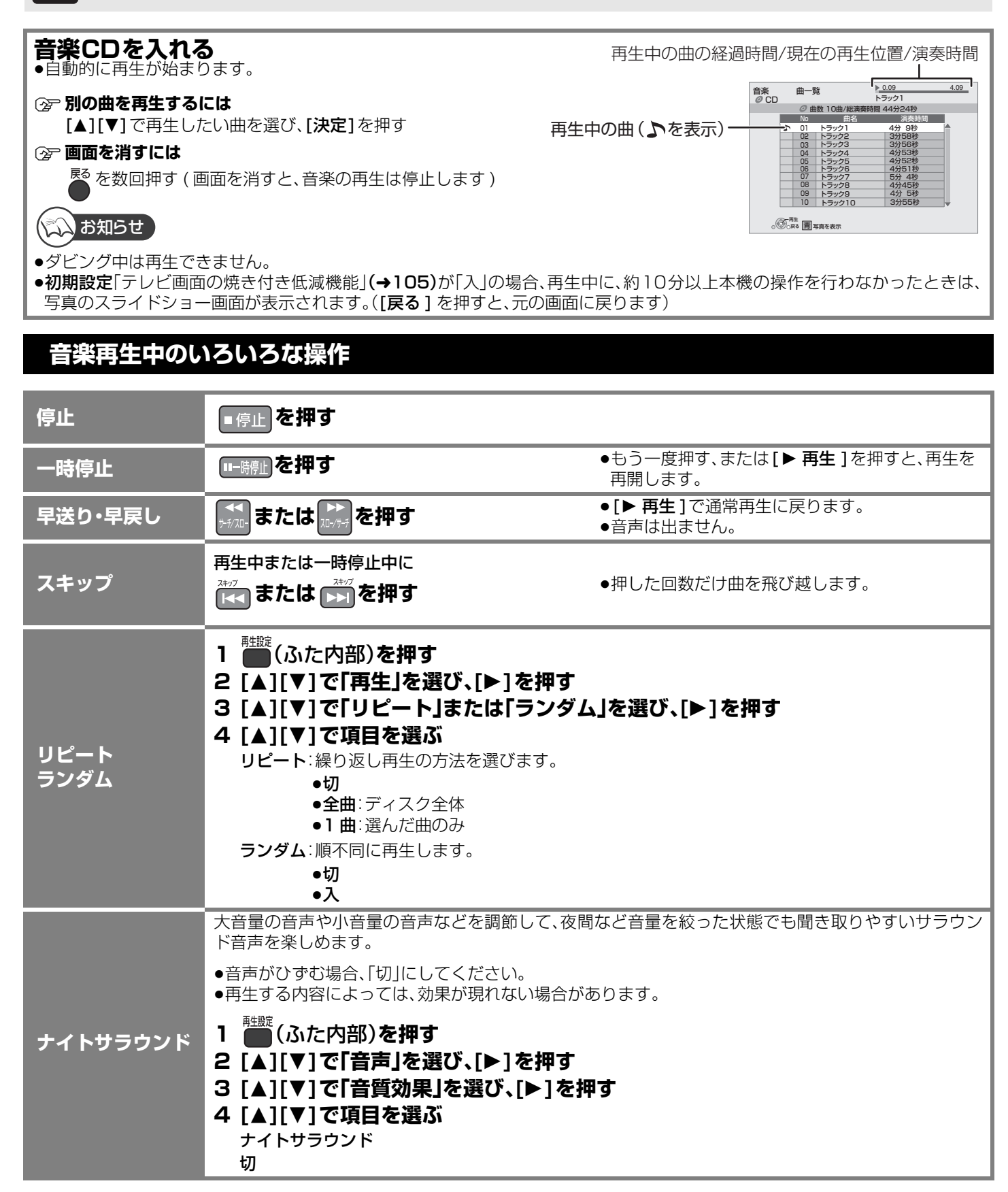

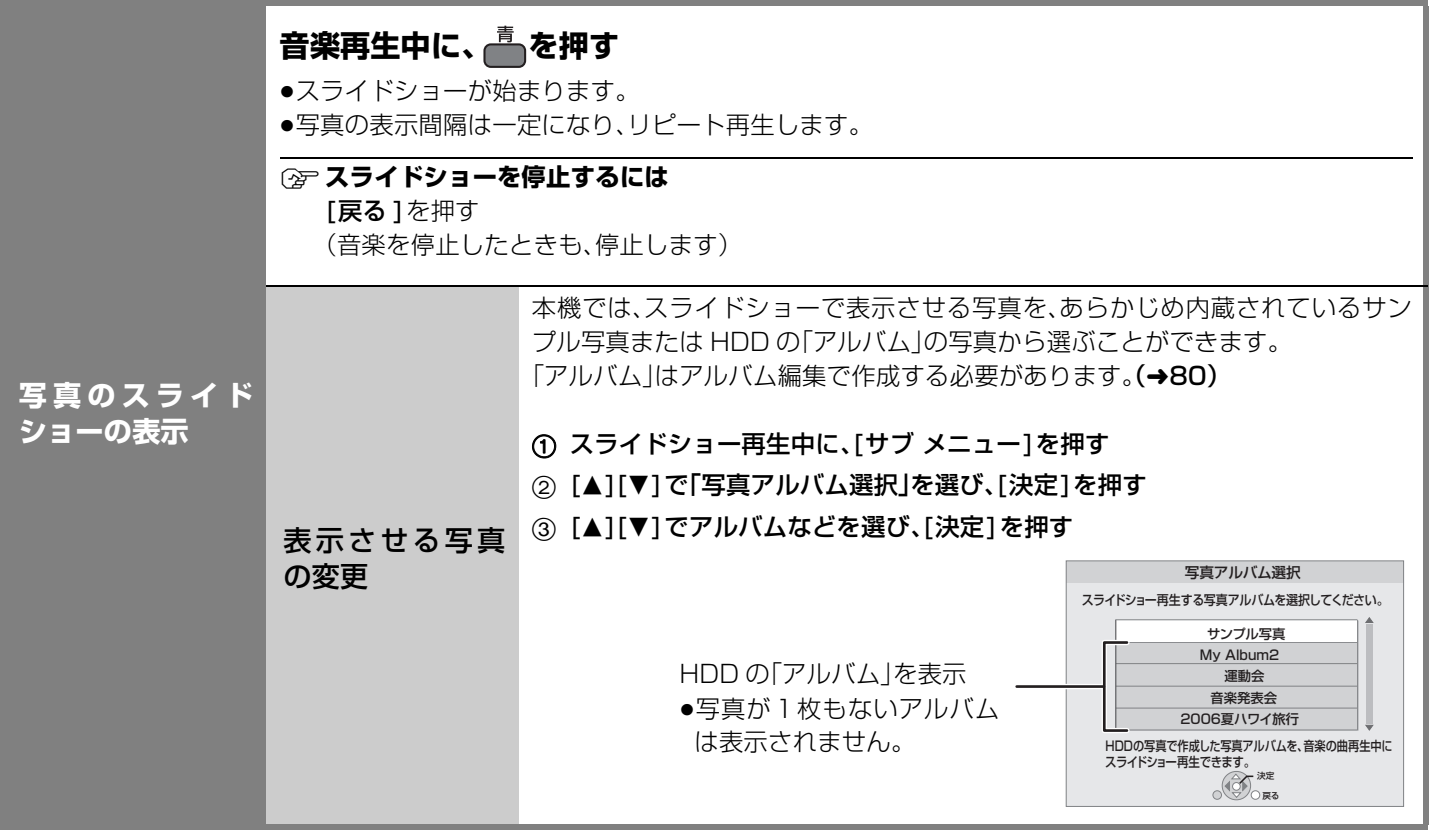

### **フォーマットする**

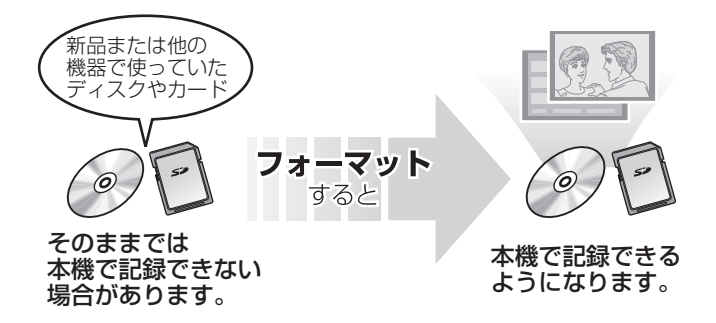

DVD の場合:

フォーマットすることによって、ディスクの記録方式を 設定できます。

フォーマットすると、記録した内容はすべて消去され元 に戻すことができません。(パソコンデータなども含む) すべて消去してよいか確認してから行ってください。 (番組やフォルダ、ディスクやカードにプロテクトを設定 していても消去されます)

#### **■ ディスクの記録方式とフォーマットについて**

ディスクの種類と記録方式によりフォーマットが必要な場合と不要な場合があります。

●デジタル放送を記録した DVD を他の機器で再生する場合は、フォーマットする前に 69 ページをご覧ください。

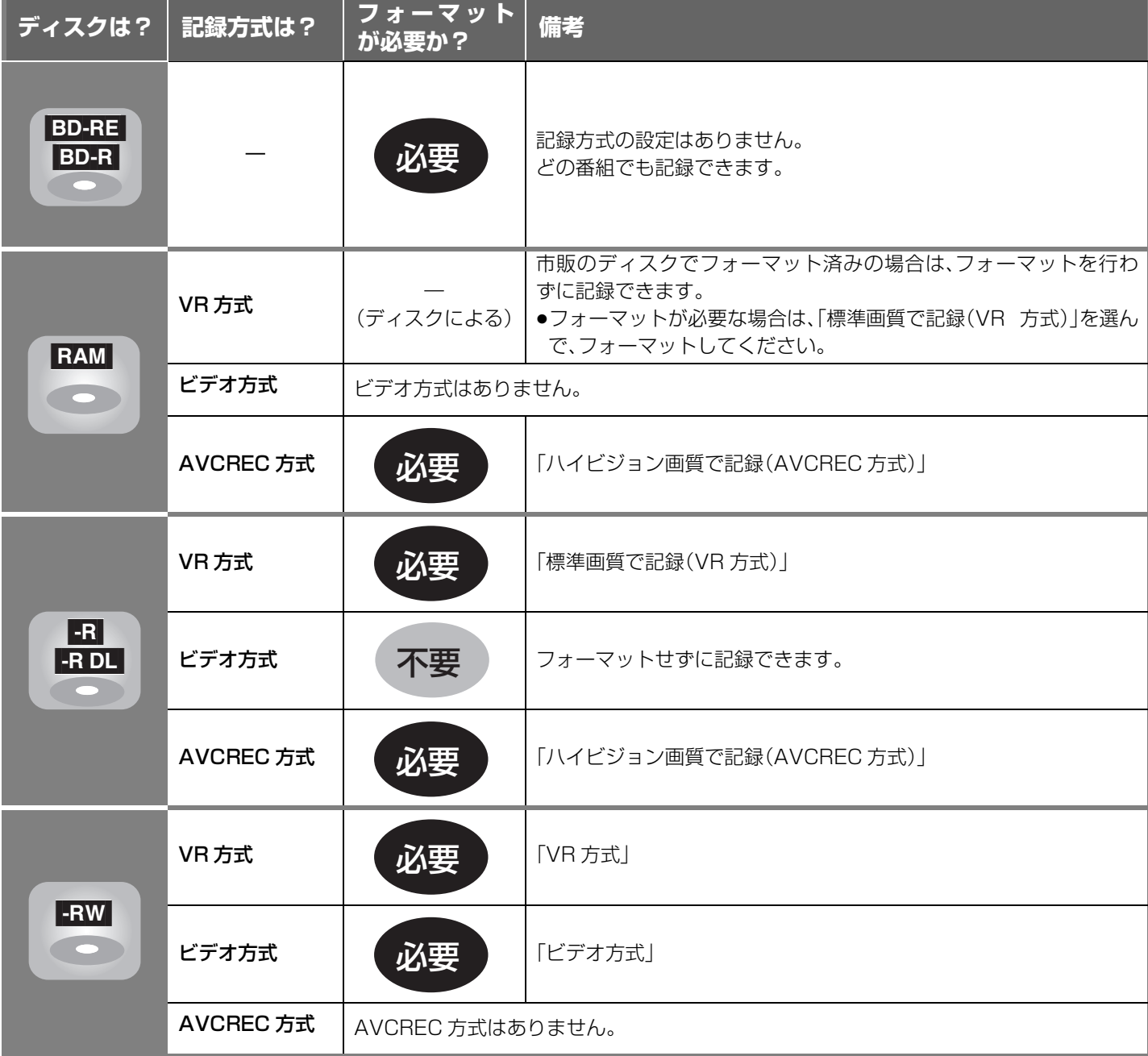

#### **②アそれぞれの記録方式の特徴は?(→12)**

#### くいお知らせ

- ●■ ■回 記録やフォーマット、または「ディスク名入力」(→90)を行うと記録方式を変更できません。
- RAM ERW 記録やフォーマットしても、再度フォーマットすれば記録方式を変更できます。
- ●本機でフォーマットした場合、本機以外の機器で使えないことがあります。
- ●CD-R/RW、記録済みのBD-R、DVD-R、DVD-R DL はフォーマットできません。
- **88 ● HDD** フォーマットは、初期設定「HDD のフォーマット」(→ 104)で行ってください。

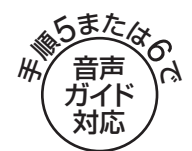

#### BD-RE BD-R RAM -R -R DL -RW SD

<mark>準備</mark> ●テレビの電源を人れ、テレビのリモコンで、本機を接続した人力に切り換える。(ビデオ1など)<br><del>準備 ● ニッフクナトはSDカードを入れる</del> ●ディスクまたはSDカードを入れる。

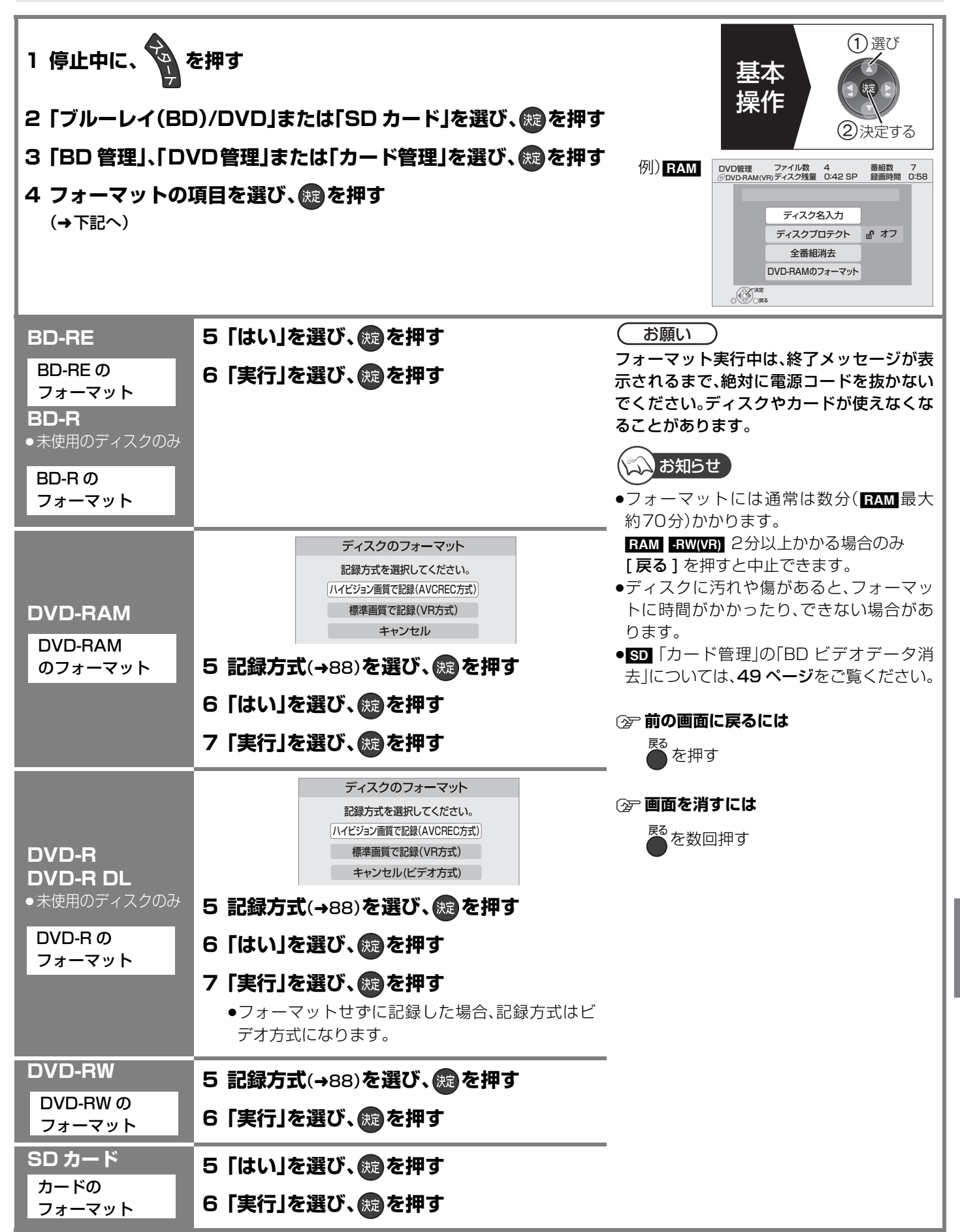

# **ディスク名入力/ディスクプロテクト/全番組消去**

#### BD-RE BD-R RAM -R -R DL -RW

(ファイナライズしたディスクではできません)

|●テレビの電源を入れ、テレビのリモコンで、本機を接続した入力に切り換える。(ビデオ1など) ●ディスクを入れる。 準備

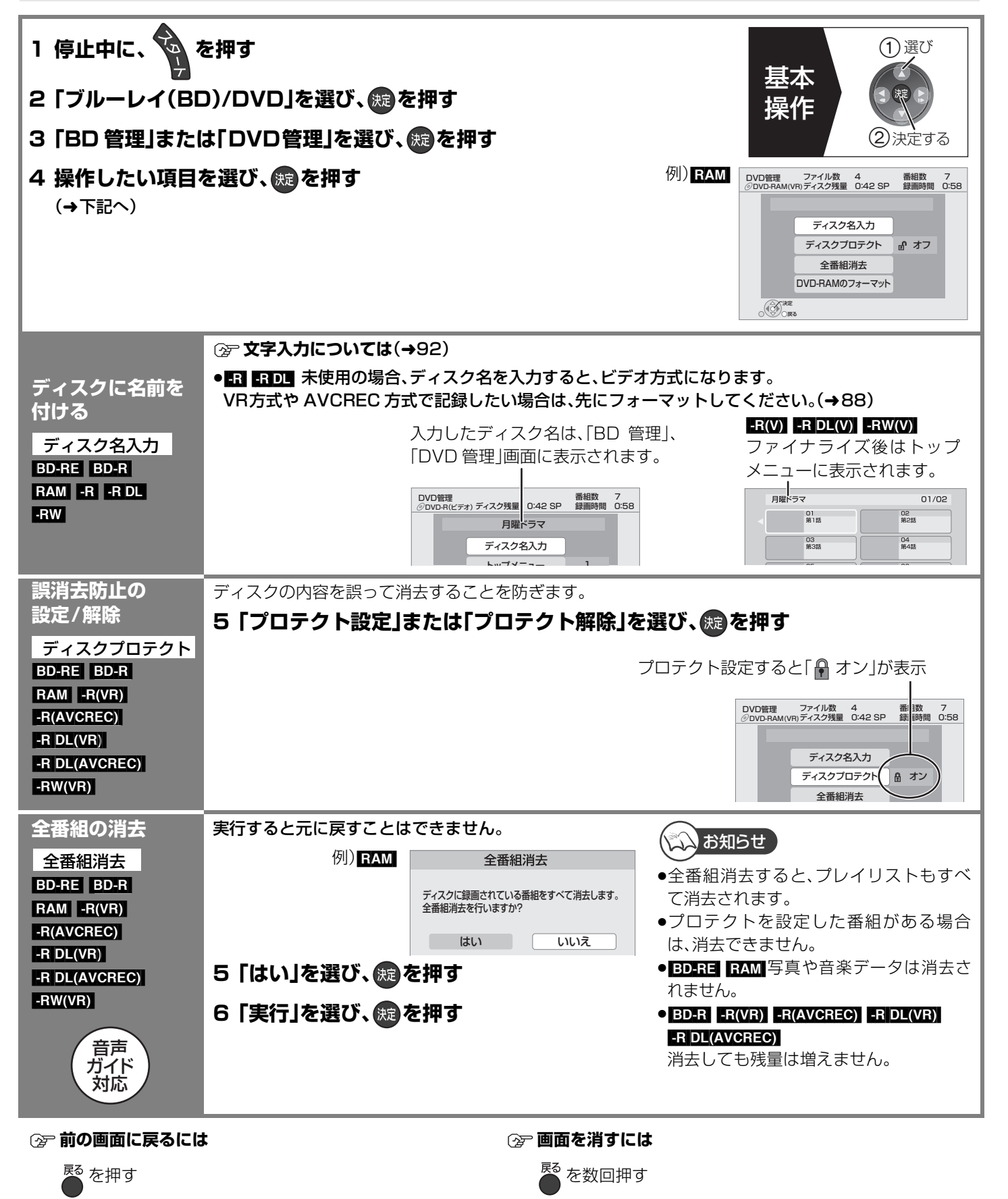

# **他の機器で再生できるようにする(ファイナライズ)**

本機で記録したディスクを他の機器で再生する場合

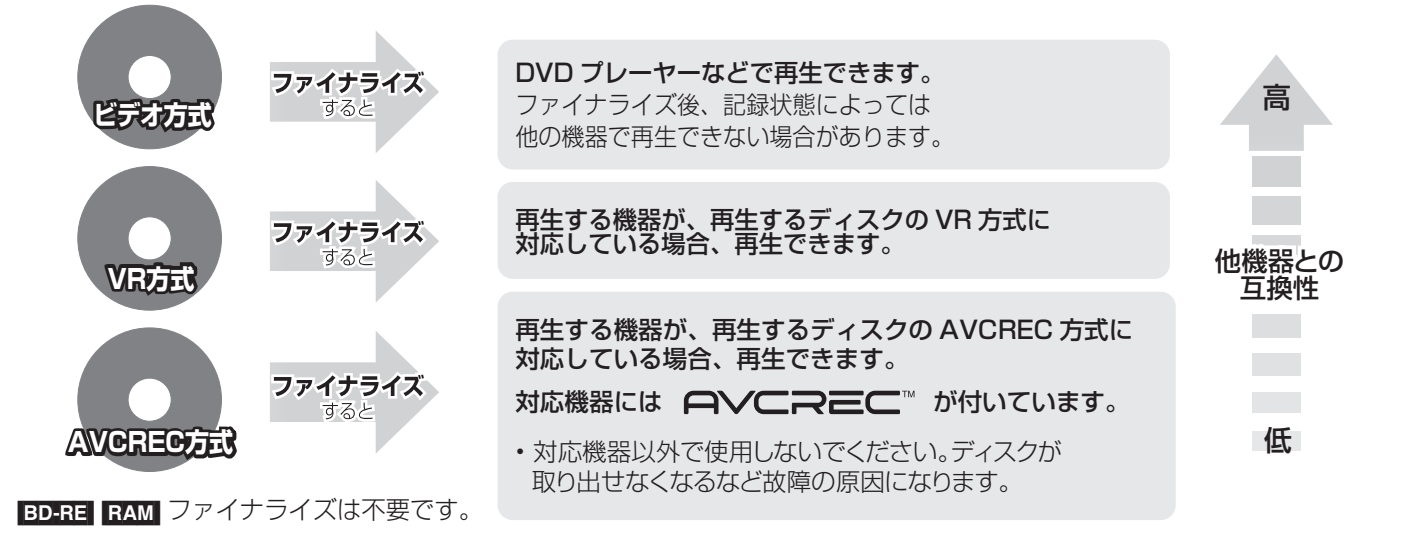

90ページ手順1~4のあとに操作します。

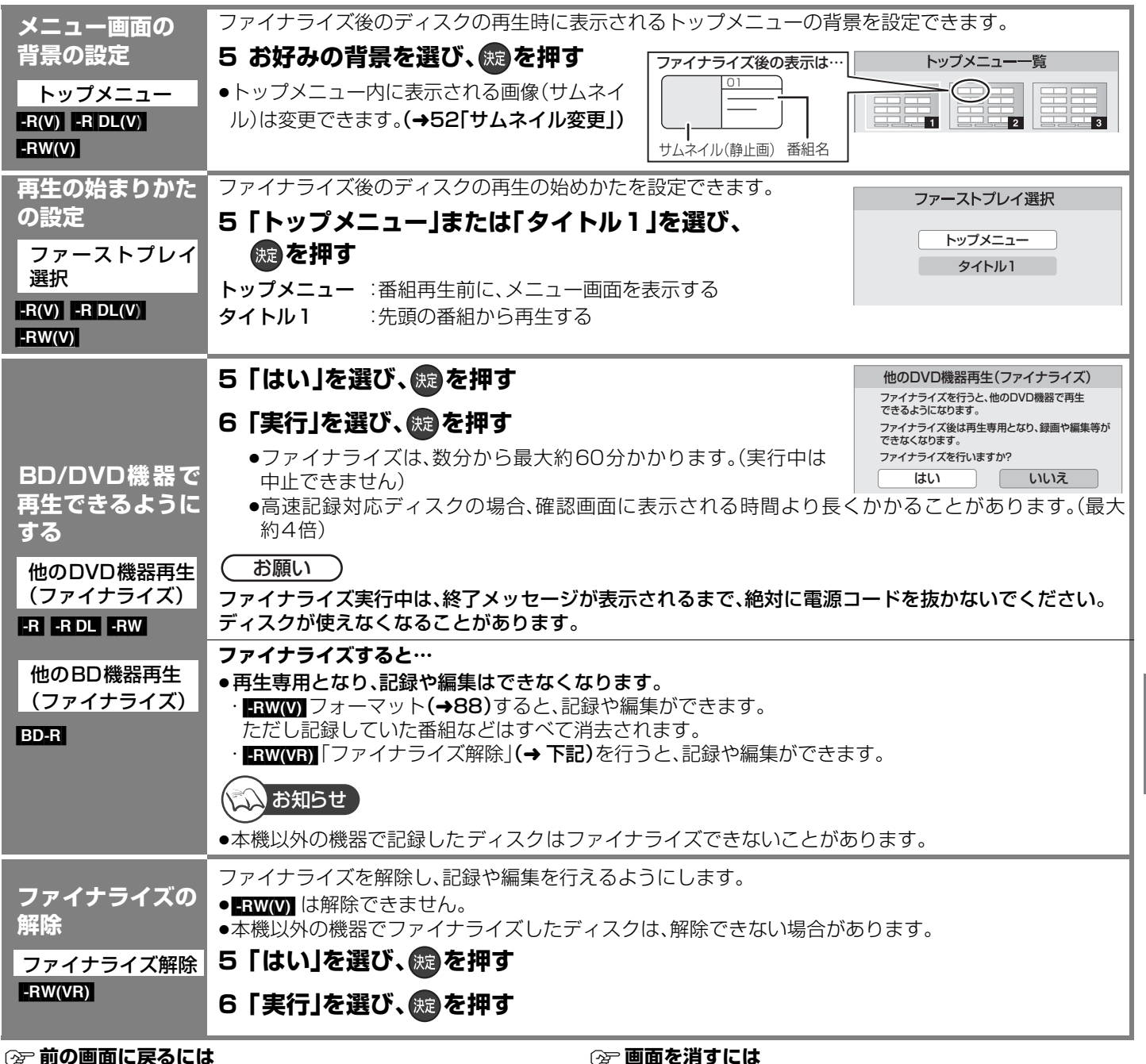

戻る を押す ≠**画面を消すには**

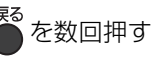

利秘 機能

# **文字入力**

本機では、番組名の入力やフリーワードの入力など、場合により入力方法が異なります。表示された画面に従って文字入力を行って ください。

### **番組名、ディスク名、写真のアルバム名などを入力するとき**

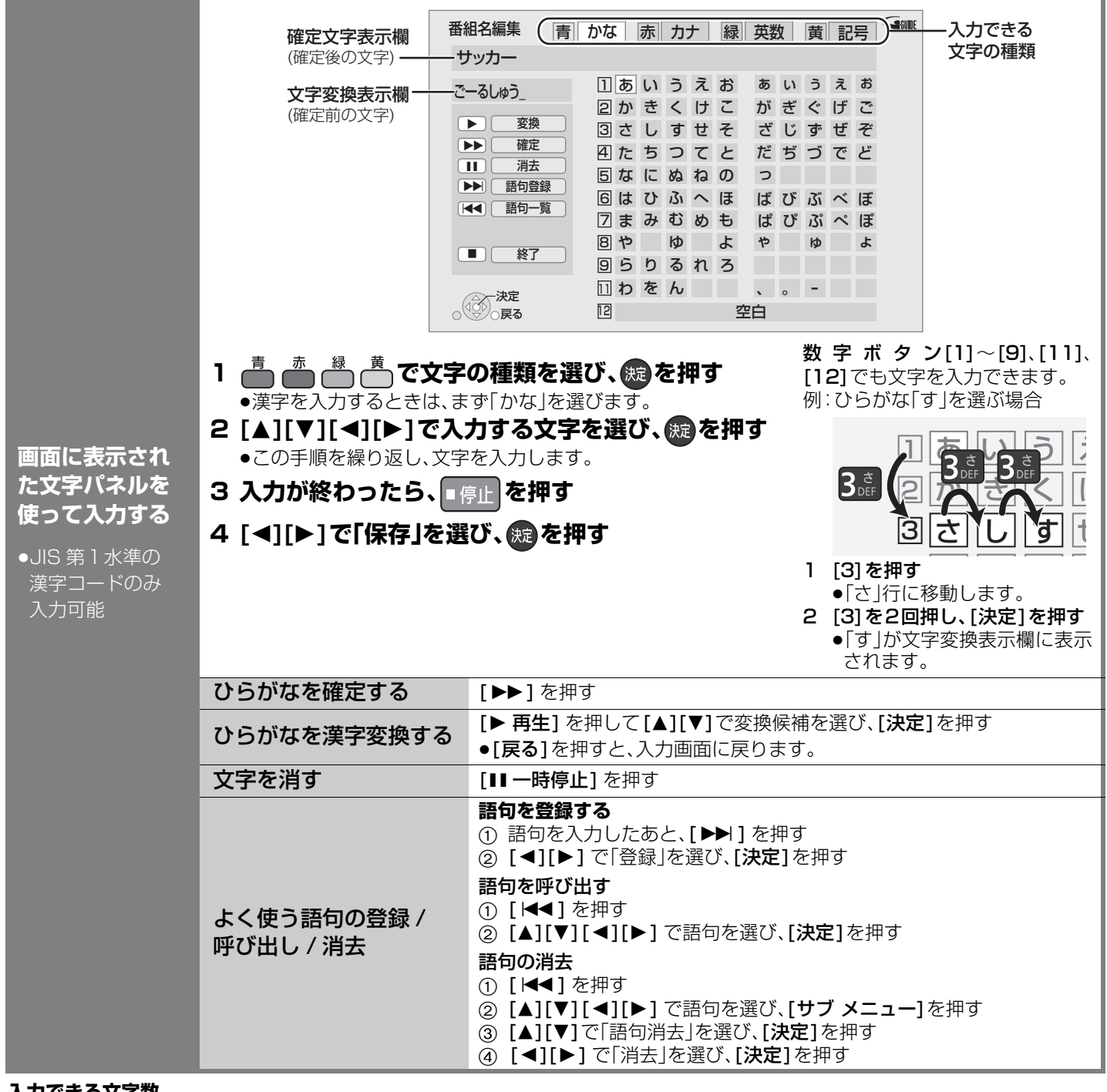

#### **入力できる文字数**

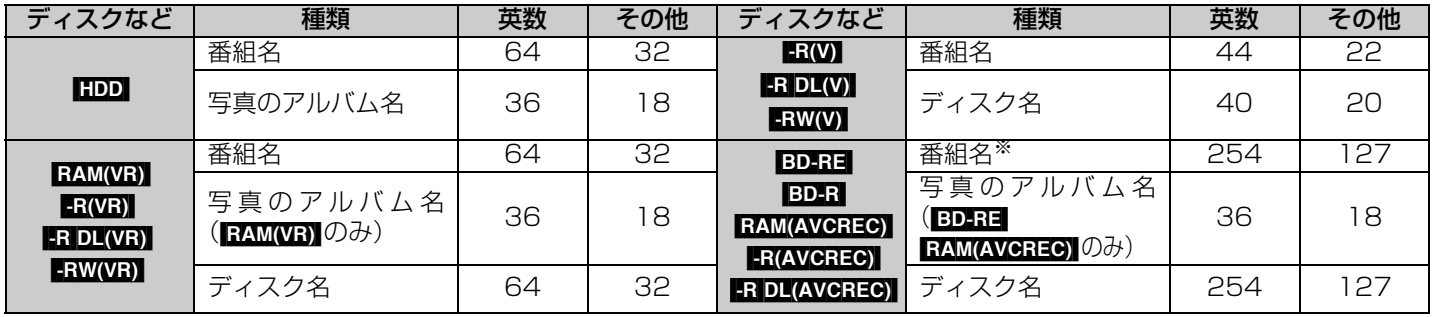

※ 予約番組の番組名 英数:64 文字 その他:32 文字

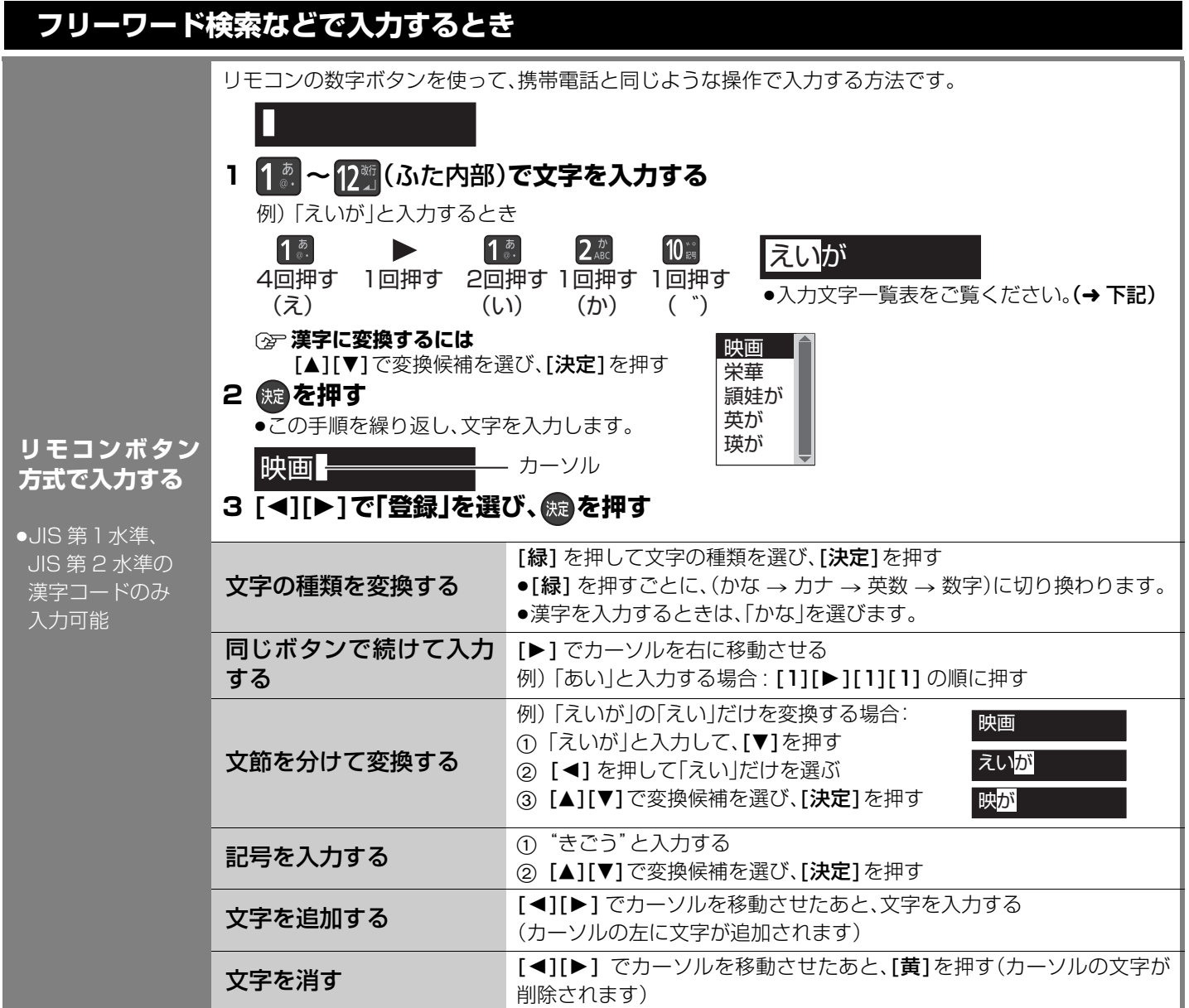

#### **リモコンボタン方式での入力文字一覧表**

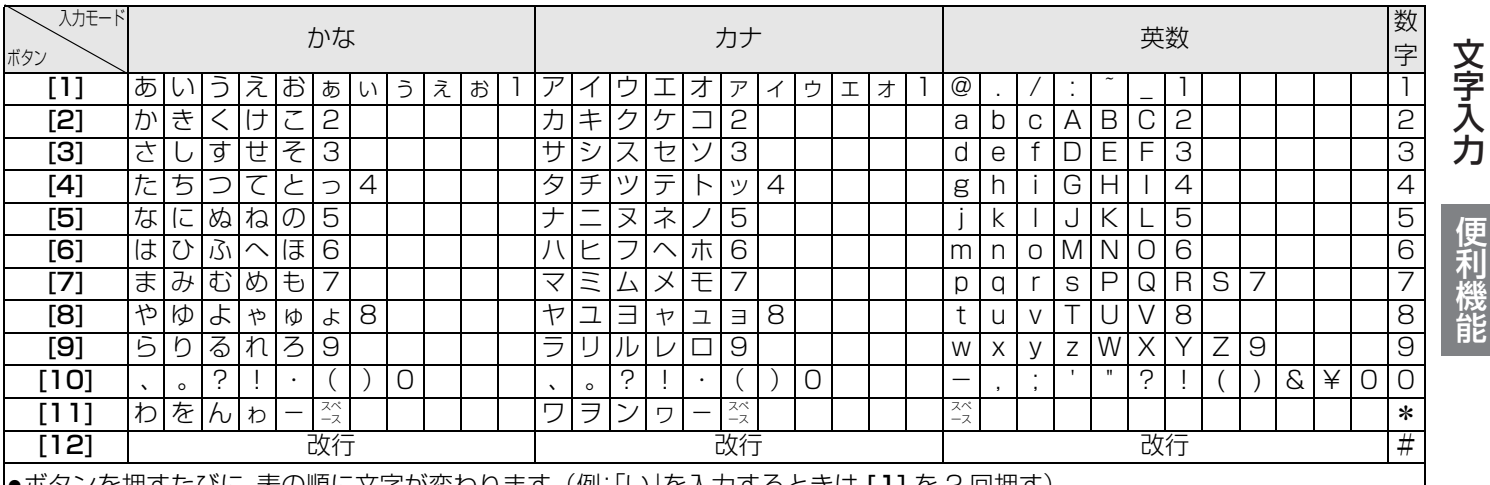

●ボタンを押すたびに、表の順に文字が変わります。(例: | い]を人力するときは [ 1] を 2 回押す)

●フリーワード検索では、英数で文字入力した場合、半角で登録されますが、検索は半角文字と全角文字を区別せずに行います。 ●濁点や半濁点を入力するときは、文字に続けて [10] を押してください。

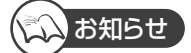

●入力したすべての文字が表示されない画面もあります。

●表示可能な漢字コードは、JIS 第 1 水準、JIS 第 2 水準のみです。

# **Wooo リンクを使う**

#### Wooo リンク(HDAVI ControlTM)とは

- ●本機と HDMI ケーブル(市販)を使って接続した Wooo リンク対応機器を自動的に連動させて、リモコン1つで簡単に操作でき る機能です。各機器の詳しい操作については、それぞれの取扱説明書をご覧ください。 ※すべての操作ができるものではありません。
- ≥Woooリンクは、HDMI CEC(Consumer Electronics Control)と呼ばれる業界標準のHDMIによるコントロール機能をベー スに、当社独自機能を追加したものです。他社製 HDMI CEC 対応機器との動作保証はしておりません。
- ●Wooo リンクに対応した他社製品については、その製品の取扱説明書をご確認ください。

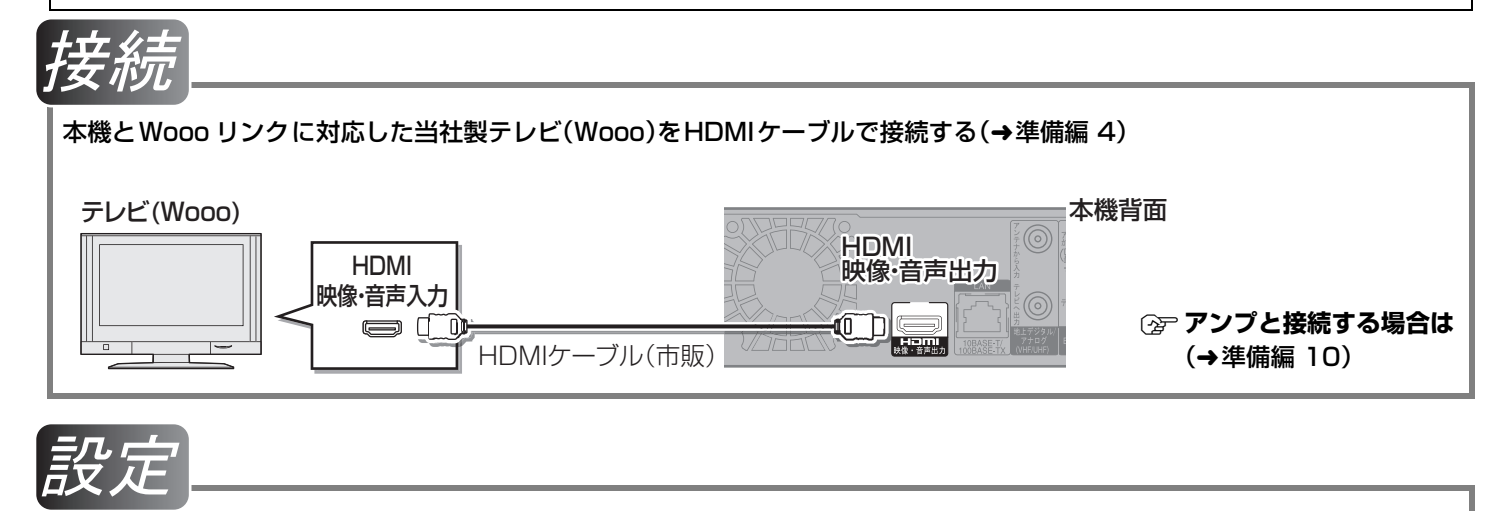

- (1) 初期設定「Wooo リンク制御」(→106)を「入」にする(お買い上げ時の設定は「入」)
- 2 接続した機器側(テレビなど)で、Wooo リンクが働くように設定する
- 3 すべての機器の電源を入れ、一度テレビの電源を切/入したあと、テレビの入力を「HDMI入力」に切り換えて、画像が正しく映 ることを確認する(接続や設定を変更した場合にも、この操作をしてください)

#### ≠**Wooo リンクを使わない場合は**

初期設定「Wooo リンク制御 | (→106)を「切 |にする

### **Wooo リンク に関する質問**

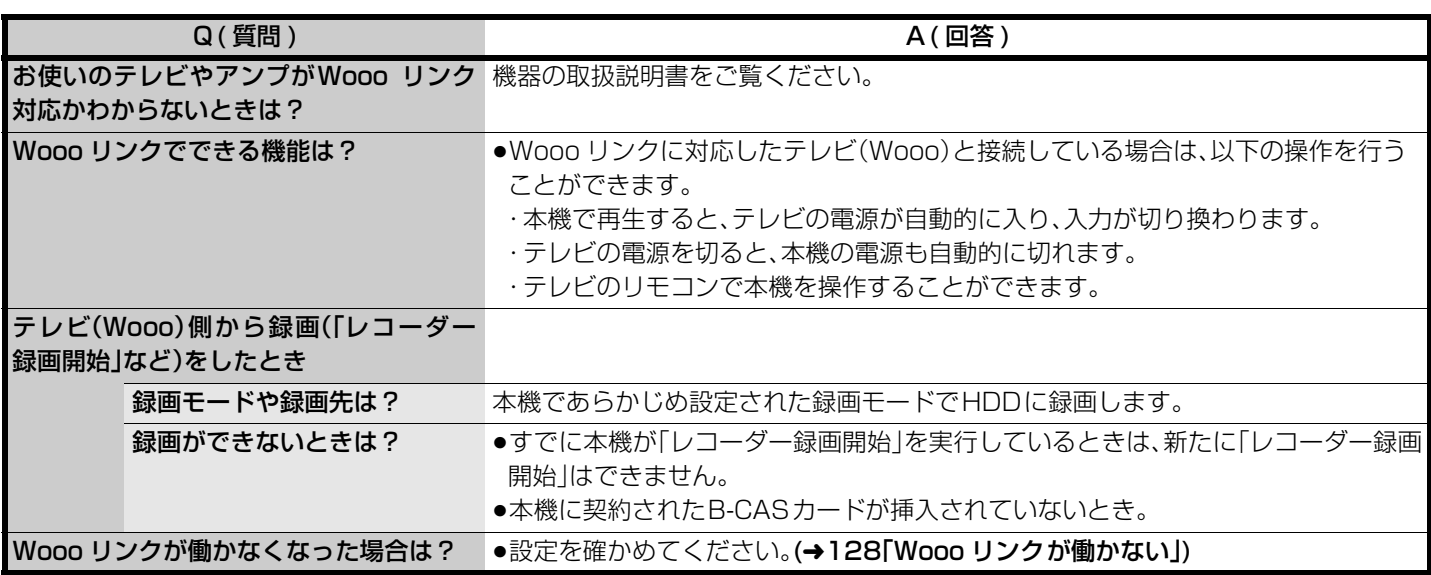

# Wooo リンクを使う(つづき)

#### 表示マークについて

<mark>本機のリモコ</mark>ンで操作できます。 テレビのUモコンで操作できます。<br>-

|                                                              | 下記のボタンを押すと、テレビが連動し、それぞれの画面が現われます。                                                                                                    |    |      |   |  |      |  |
|--------------------------------------------------------------|----------------------------------------------------------------------------------------------------|----|------|---|--|------|--|
| 自動的にテレビの<br>電源を入れ、<br>入力を切り換える<br>●テレビの電源が待                  | 本機電源入時                                                                                                    | 再生 | 予約確認 | 組 |  | Gコード |  |
| 機状態のときのみ                                                     |                                                                                                    |    |      |   |  |      |  |
| 本機のリモコン】                                                     | 本機電源切時                                                                                                    | 再生 | 予約確認 |   |  | Gコード |  |
| 自動的に本機の<br>電源を切る<br>本機のリモコン】<br>「テレビのリモコン】                   | ●リモコンを使ってテレビの電源を切ると、自動的に本機の電源も切れます。<br>(ダビング、ファイナライズ、消去、[録画●]を押して録画などの実行中は切れません)<br>Wooo リンクに対応したアンプとHDMIケーブルで接続している場合は、アンプの電源も切れます。                                                                                               |    |      |   |  |      |  |
| テレビの<br>リモコンで<br>本機の操作<br>(テレビのリモコン)                         | テレビの操作はテレビの取扱説明書をご覧ください。<br>1 テレビのリモコンを使って、Wooo のスタート画面を<br>スタート画面<br>表示させる<br>□ 録画した番組を見る<br>●テレビによって、Woooのスタート画面を表示させる方法や画面<br>は異なります。(「レコーダー操作一覧」を選んで表示させる場合<br>予約する<br>もあります)<br>●自動的に本機の電源も入ります。<br>②ア スタート画面について(→117)<br>O) |    |      |   |  |      |  |
|                                                              | 2 テレビのリモコンで操作したい項目を選び、「決定1を押す<br>「再生操作パネル  表示中はテレビのリモコンで早送り・早戻し(サーチ)、停止などの操作ができます。                                                                                                    |    |      |   |  |      |  |
| 「再生操作<br>パネル」<br>を使って<br>操作する                                | 再生操作パネル<br>[サブ メニュー]を押す<br>例)番組再生時<br>30 秒送り<br>●「再生操作パネル」が表示されます。<br>●[▲][▼][◀][▶][決定][戻る][サブ メニュー]で操作することができます。<br>←明】<br>─時胆<br>←早戻し<br>早送り▶<br>停止<br>/サ)<br>- - ニュー<br>藜                                                       |    |      |   |  |      |  |
|                                                              | ●音楽再生時は「再生操作パネル」は表示されません。画面表示に従って操作してください。<br>○ 音楽の再生を止める<br>[戻る] を数回押す<br>テレビのリモコンに Wooo の <b>停止ボタン</b> がある場合は、Wooo に向けて <b>停止ボタン</b> を押して再生を止<br>めることができます。                                                                      |    |      |   |  |      |  |
| ◯デ テレビのリモコンで操作できるボタンは?<br>[▲][▼][◀][▶][決定][戻る][サブ メニュー]と色ボタン |                                                                                                    |    |      |   |  |      |  |
| 数字ボタンなどの上記以外のボタンを使って操作するときは、本機のリモコンを使用してください。                |                                                                                                    |    |      |   |  |      |  |

記載していない機能については、接続した機器(テレビなど)の取扱説明書をご覧ください。

# **別の部屋のテレビなどで再生する**

#### [HDD]

LAN 端子でネットワーク接続した DLNA 対応機器から本機の HDD に録画した番組を再生することができます。 ●本機から DLNA 対応機器にある番組などを再生することはできません。

準備 ●ネットワーク接続と設定をする。(→ 準備編 14、準備編 36)<br>準備 ● ← / 艹 <u>ぱ 認定をする</u> (、<del>進</del>度 98) ●ホームサーバー設定をする。(→ 準備編 38)

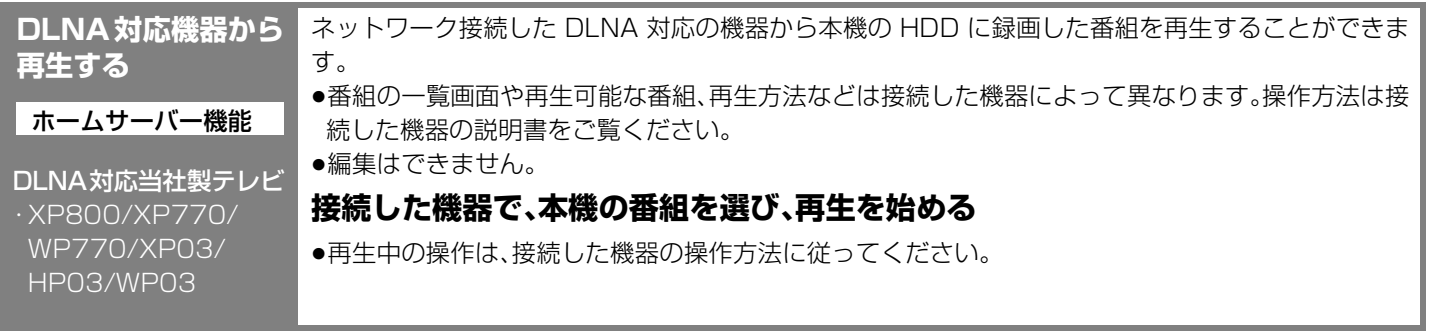

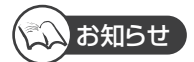

- ●ディスクまたは写真を再生することはできません。
- ≥以下の場合、再生できません。
- ・デジタル放送を記録した XP、SP、LP、EP、FR モードの番組
- ・i.LINK(TS) 入力から録画した番組
- ・録画中の番組
- ●本機が以下の操作中の場合、再生できません。
- ・2 番組同時録画中
- ・BD ビデオや AVCHD のディスク再生中
- ・高速ダビングと録画の同時実行中
- ・初期設定画面表示中
- ・ネットワークを利用する機能を使用中 など
- ●2台以上の機器で同時に再生することはできません。
- ●再生中に本機を操作して初期設定画面を表示すると、再生を終了します。

# **いろいろな情報を見る(メール/情報)**

放送局から届くメールや、その他本機が送受信する情報などを確認します。

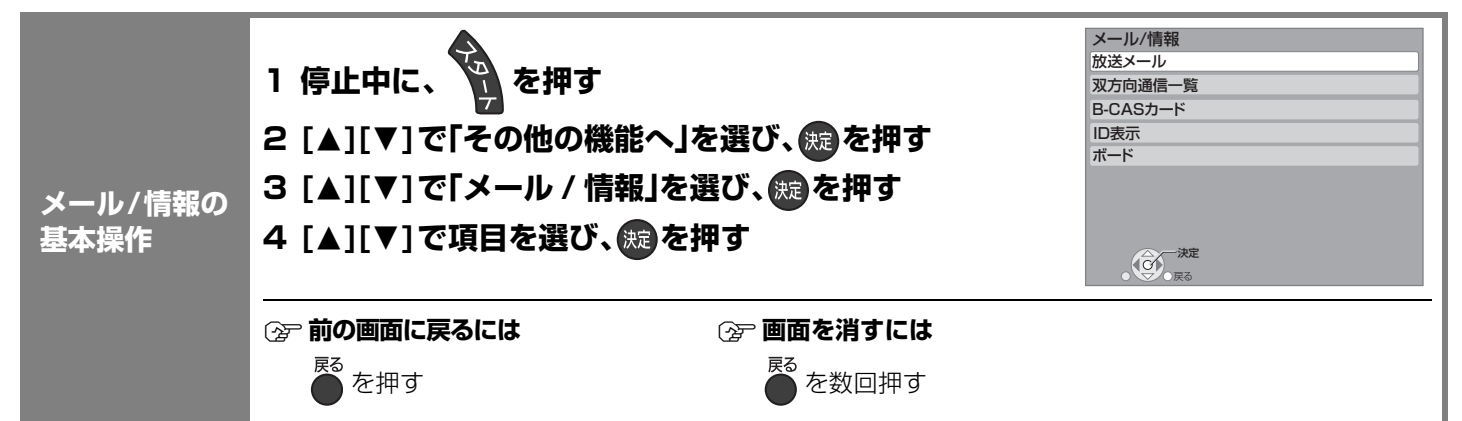

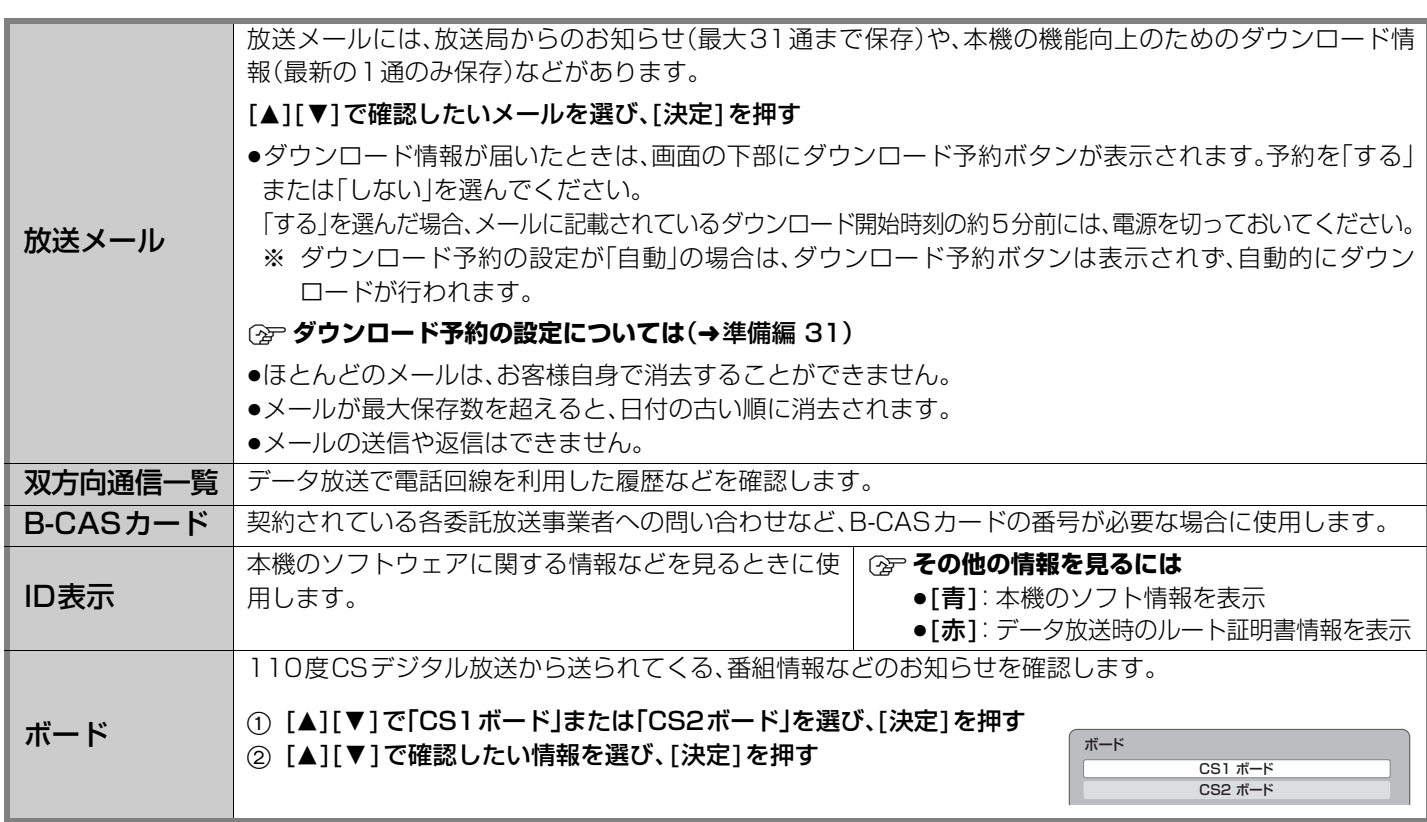

### **放送設定を変える(放送設定)**

必要であれば設定を変更してください。設定内容は、電源を切っても保持されます。

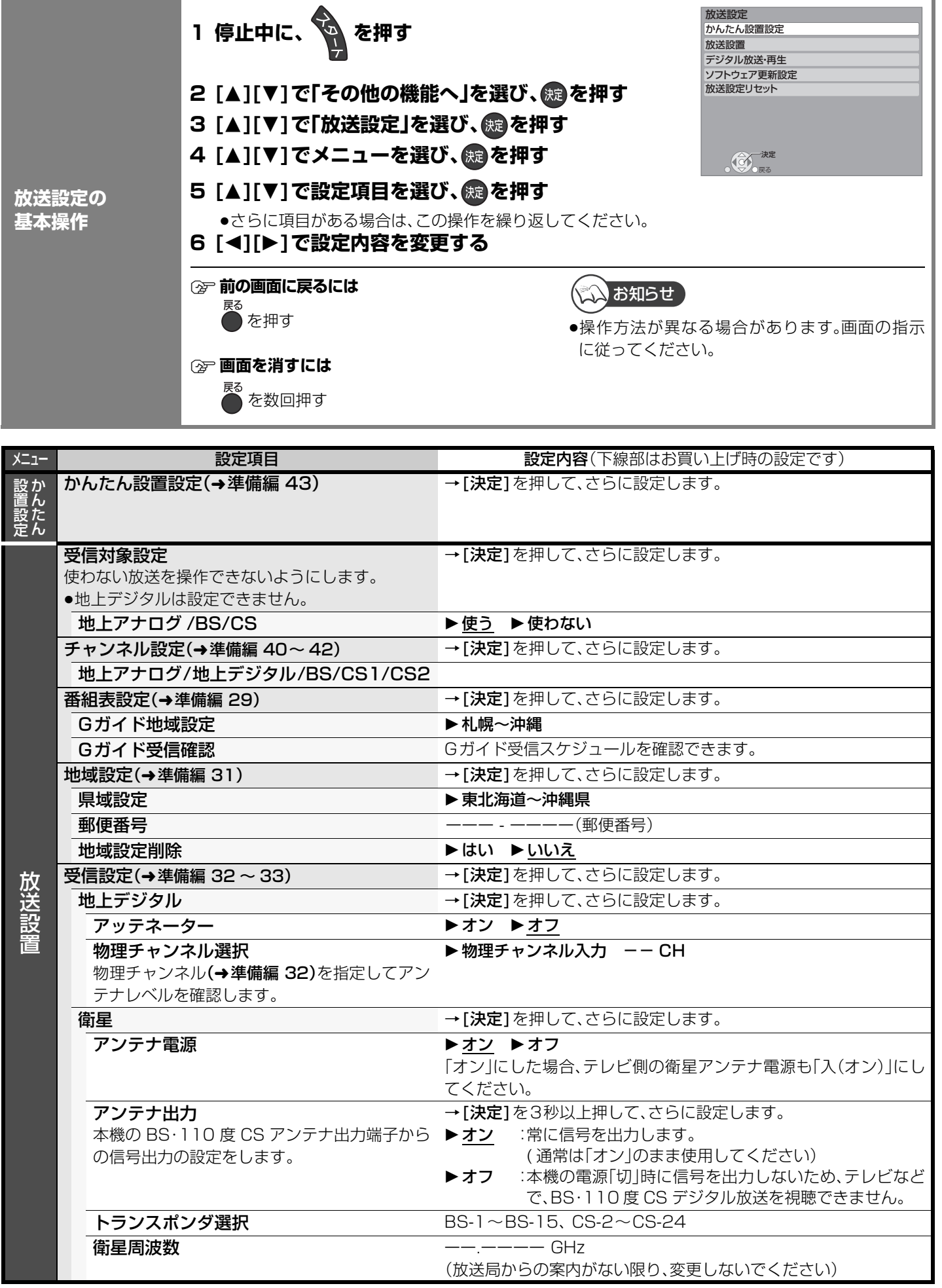

99

### **放送設定を変える(放送設定)(つづき)**

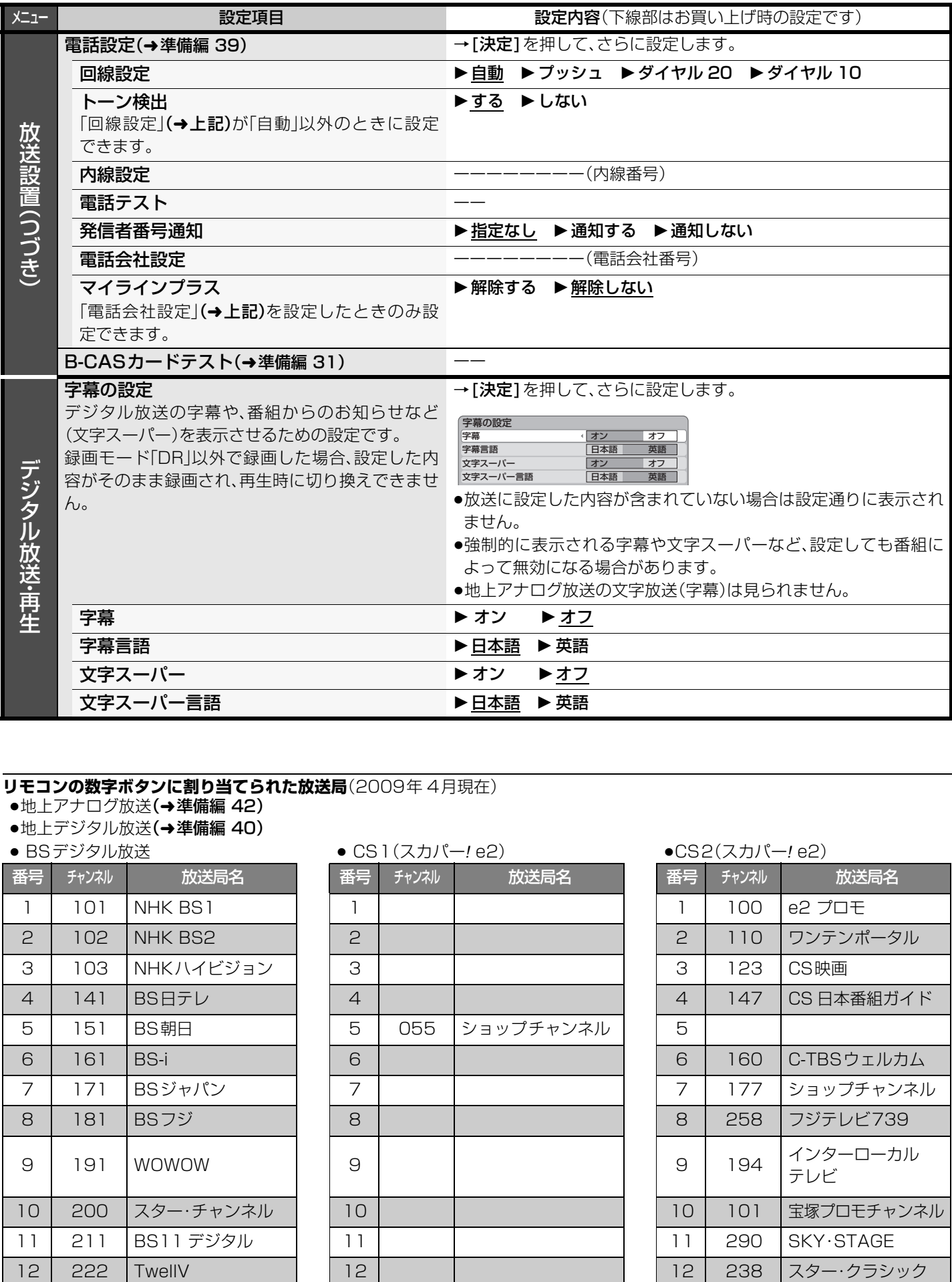

#### **リモコンの数字ボタンに割り当てられた放送局**(2009年 4月現在)

- ●地上アナログ放送(→準備編 42)
- ●地上デジタル放送**(→準備編 40)**<br>● BSデジタル放送

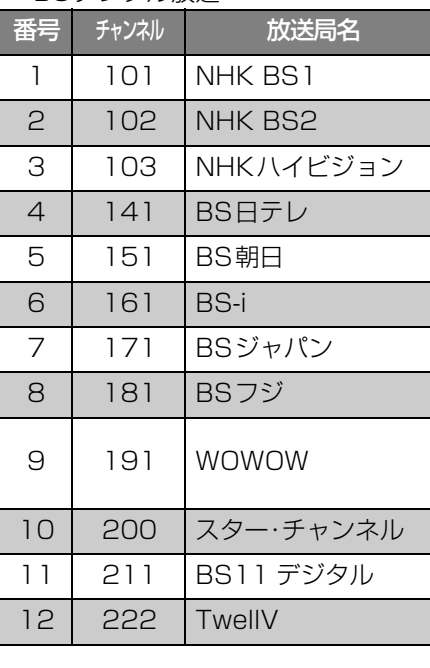

≥ BSデジタル放送 ≥ CS1(スカパー*!* e2) ≥CS2(スカパー*!* e2)

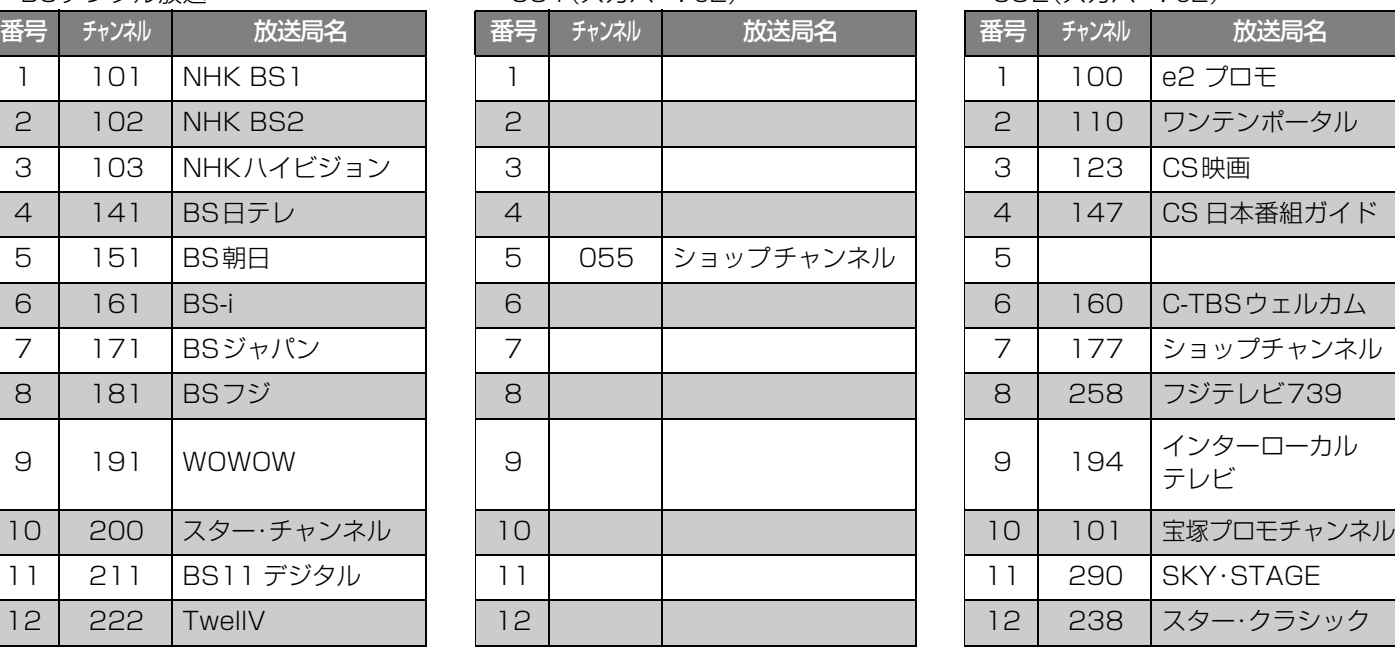

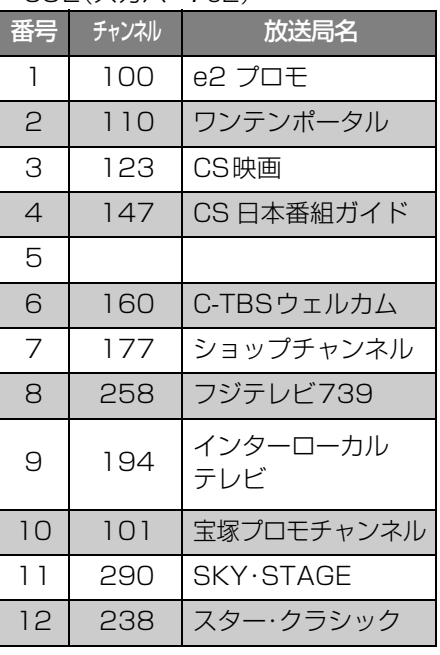

●放送局名やチャンネル番号は、実際の表示と異なる場合があります。

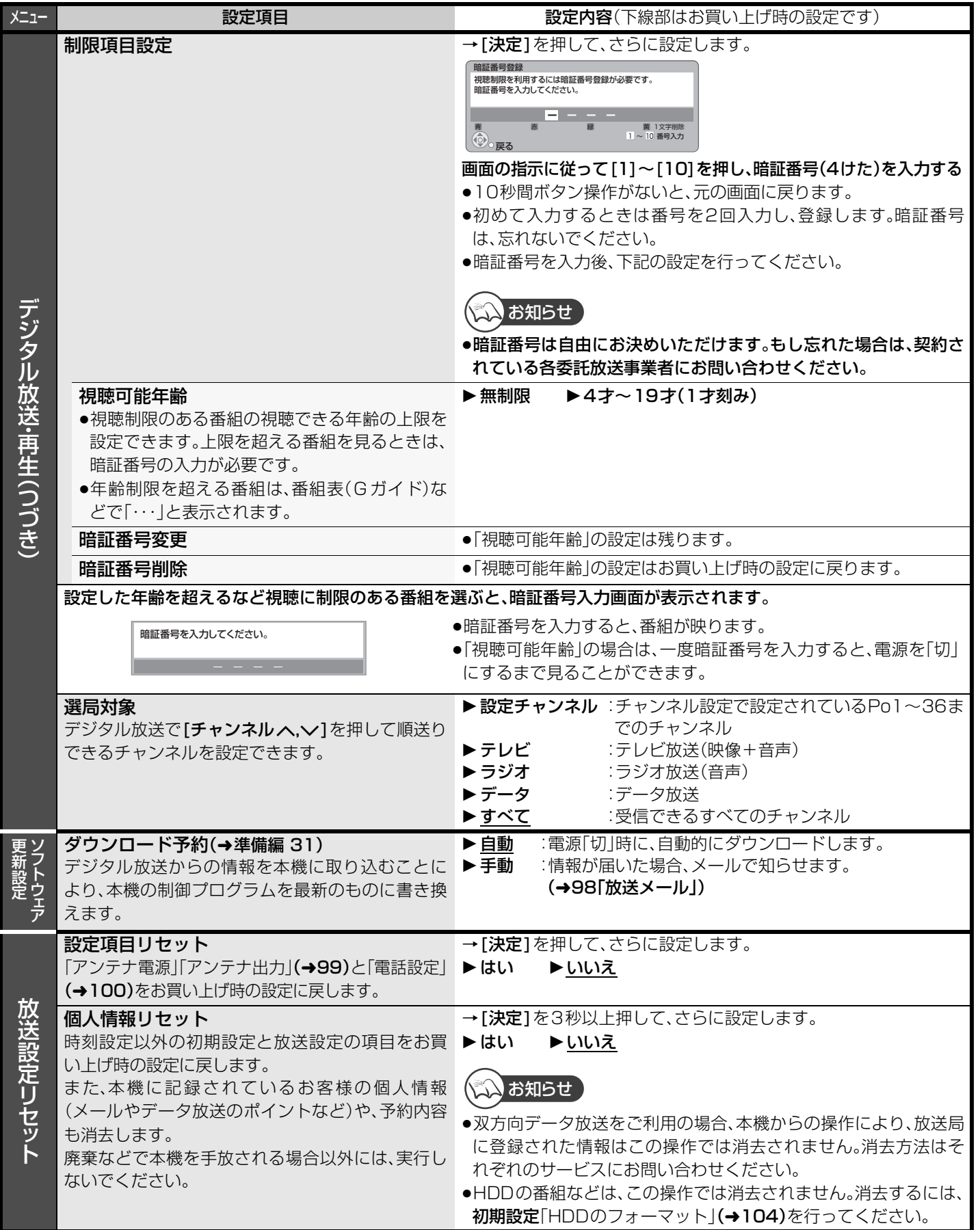

# **本機の設定を変える(初期設定)**

必要であれば設定を変更してください。設定内容は、電源を切っても保持されます。

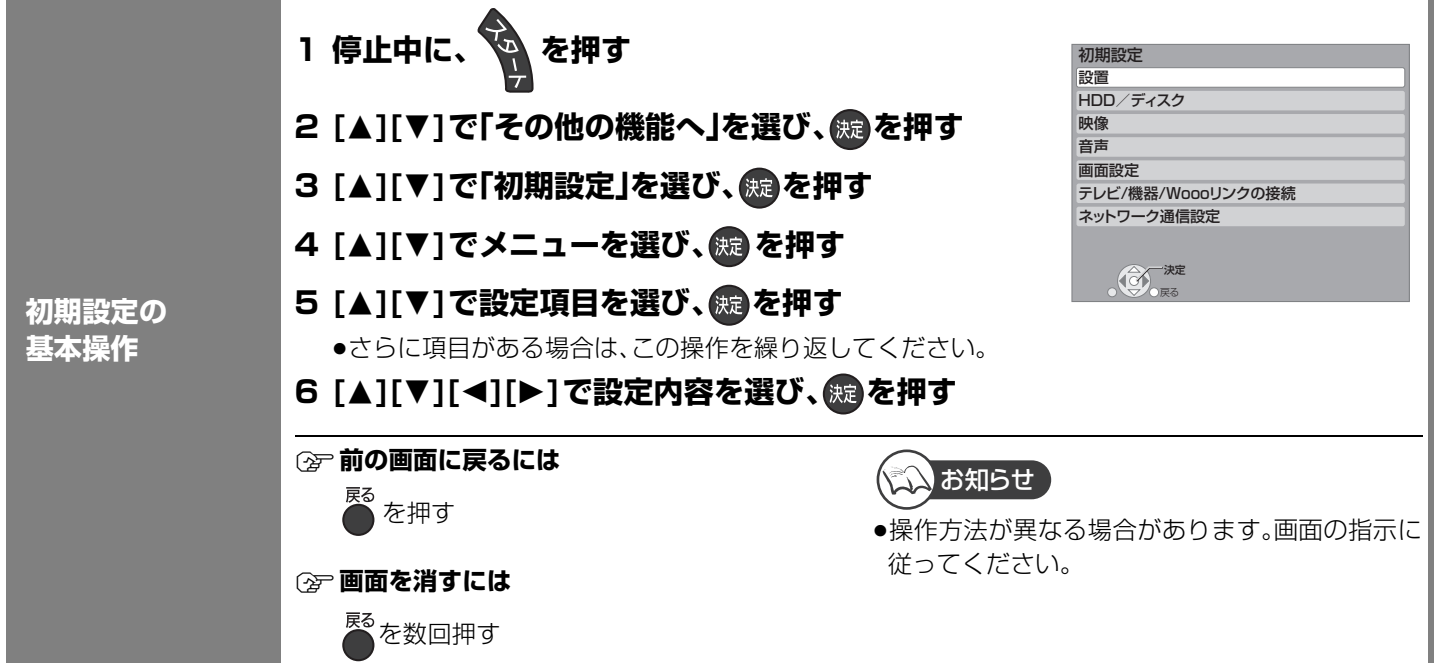

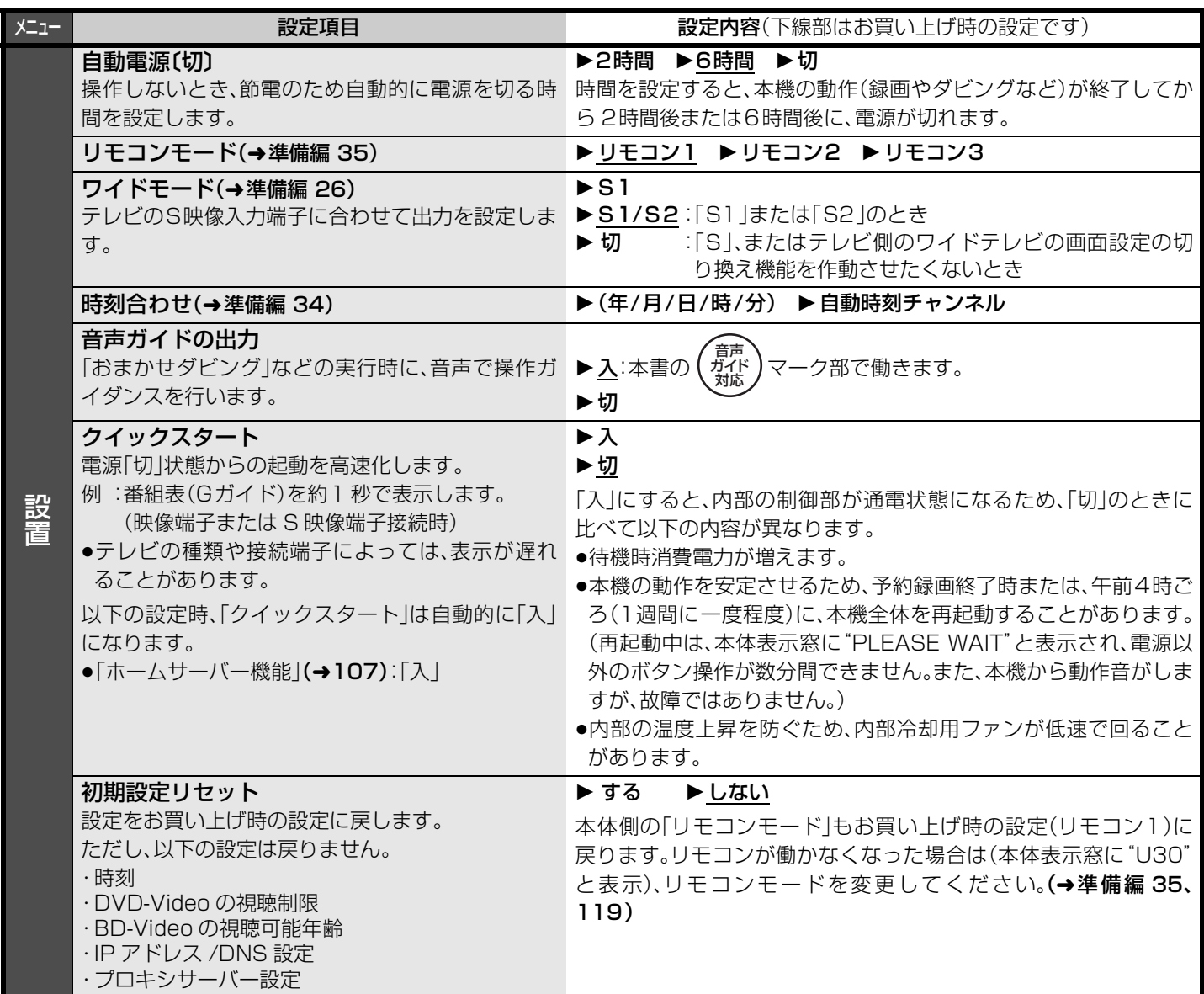

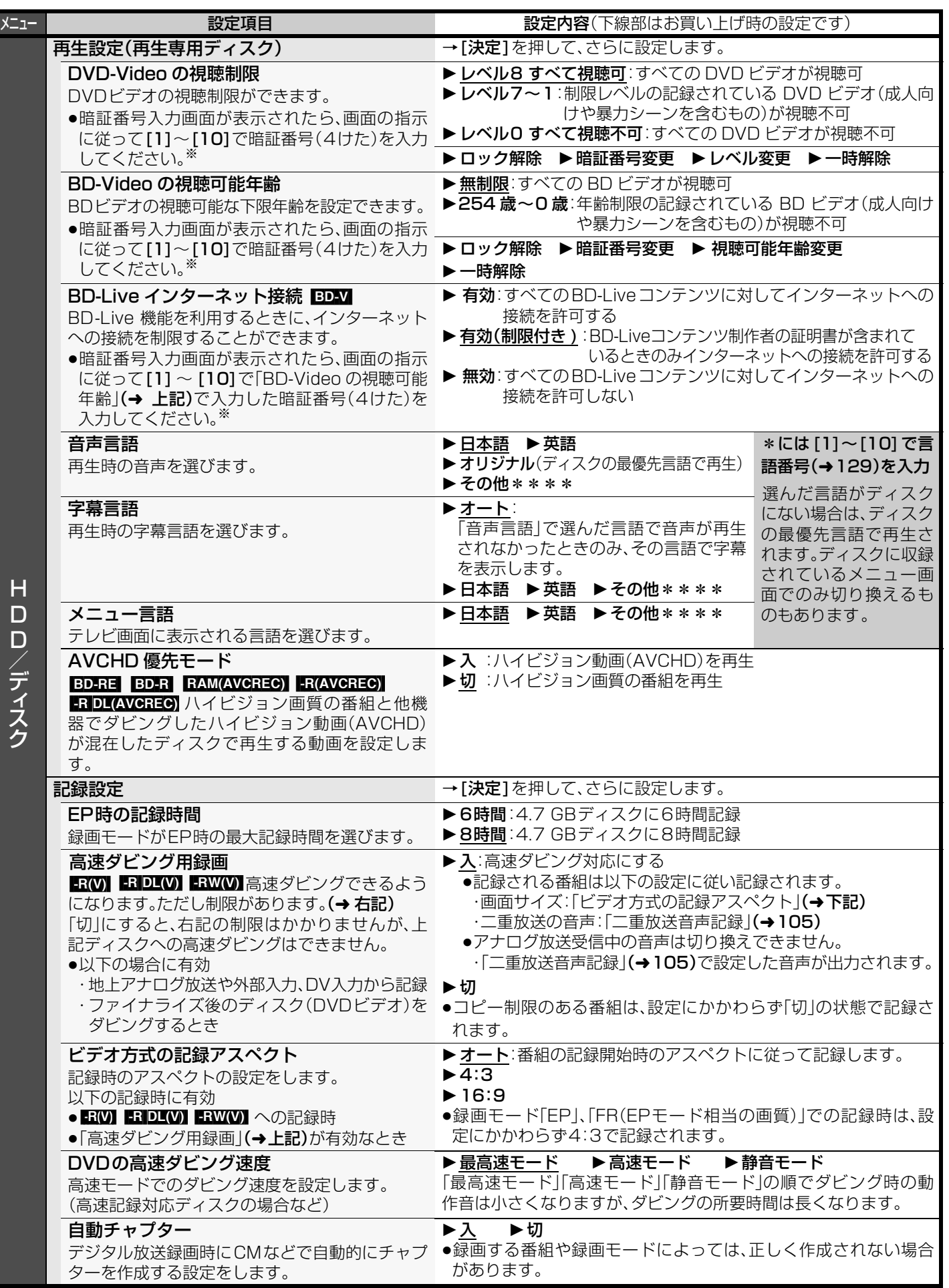

※ 暗証番号は共通です。暗証番号は忘れないでください。

「相関の言葉をなる」ということに、 このことに、 「相関」には、 「

便利機能

本機の設定を変える(初期設定)

## **本機の設定を変える(初期設定)(つづき)**

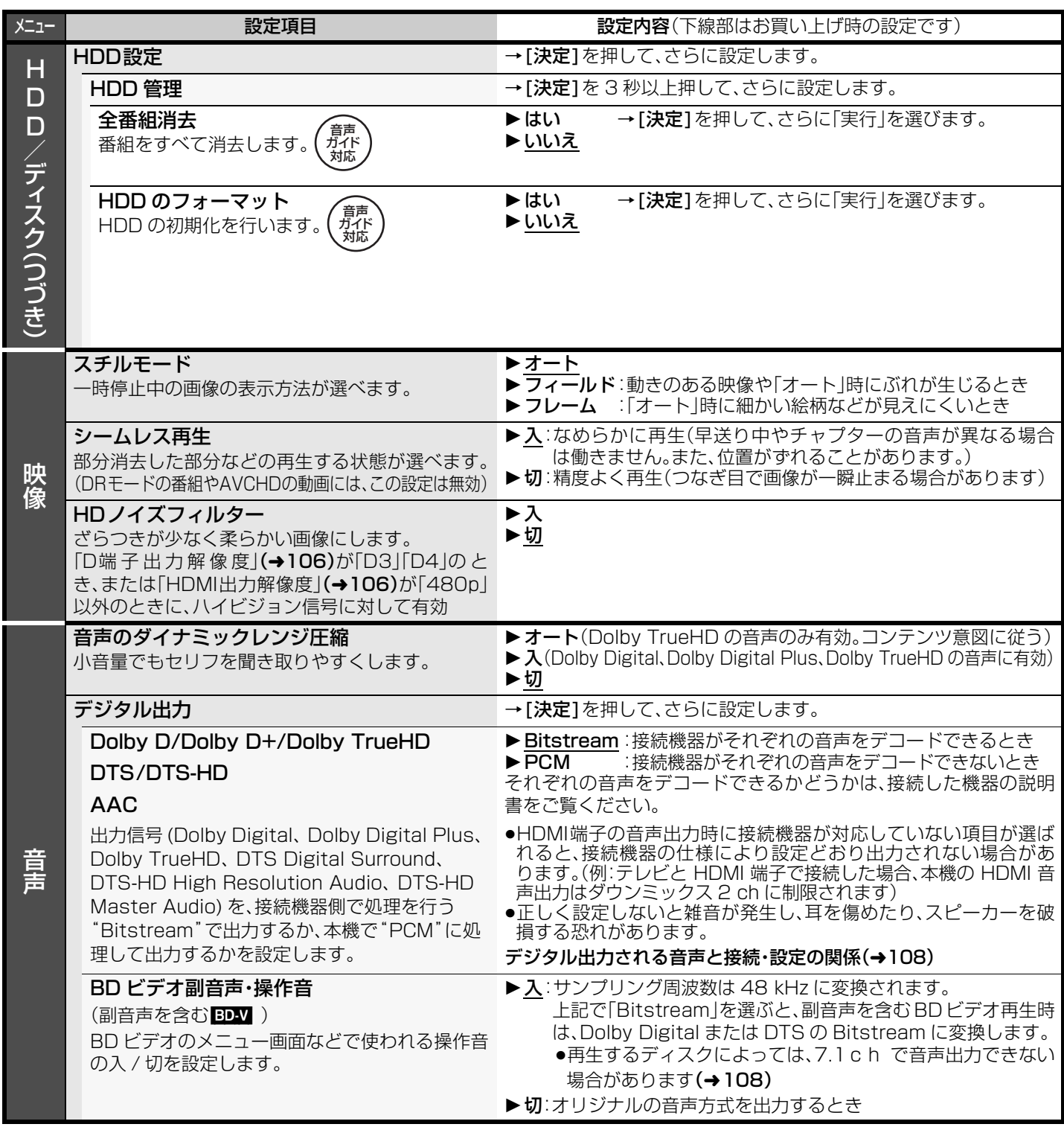

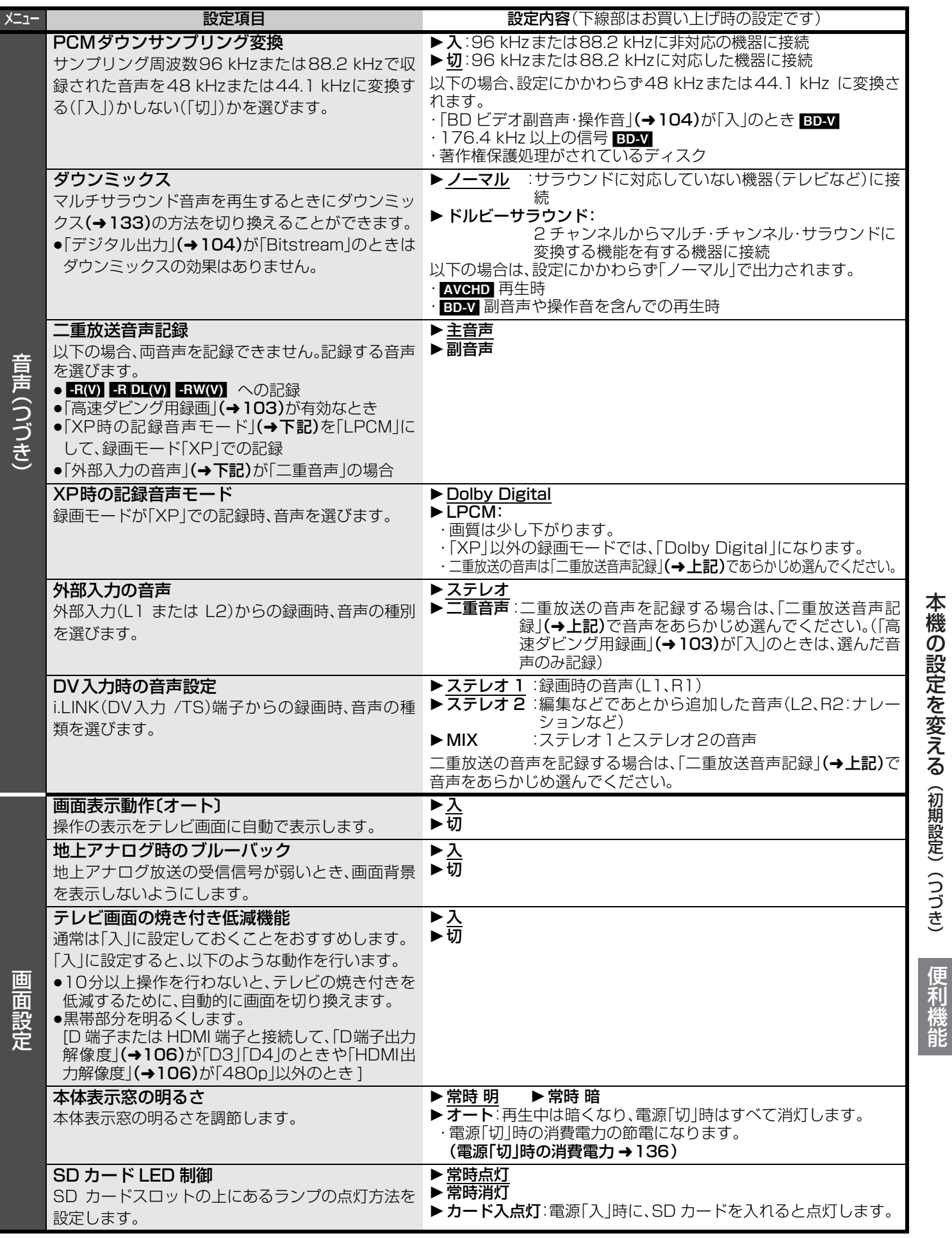

# **本機の設定を変える(初期設定)(つづき)**

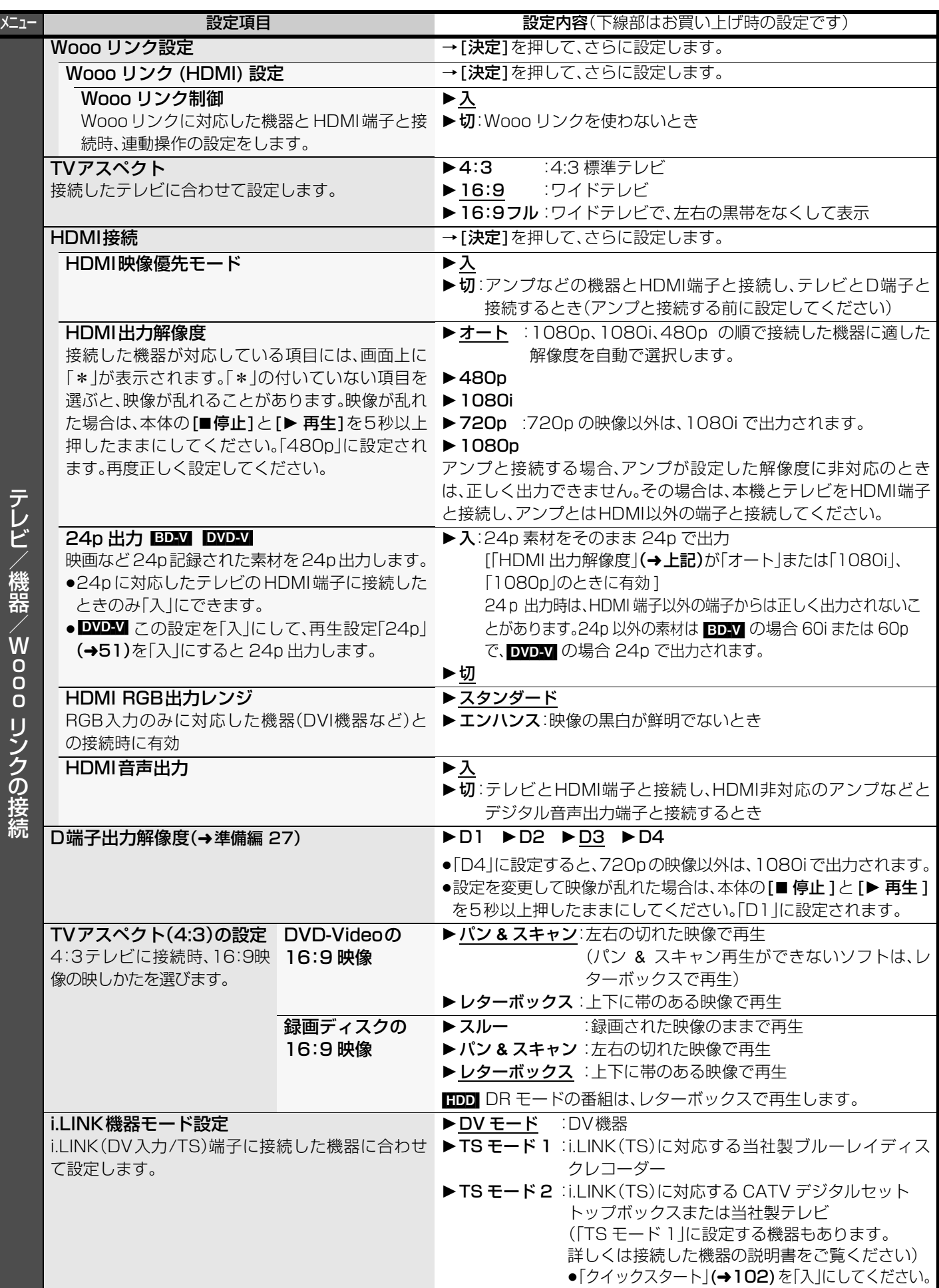

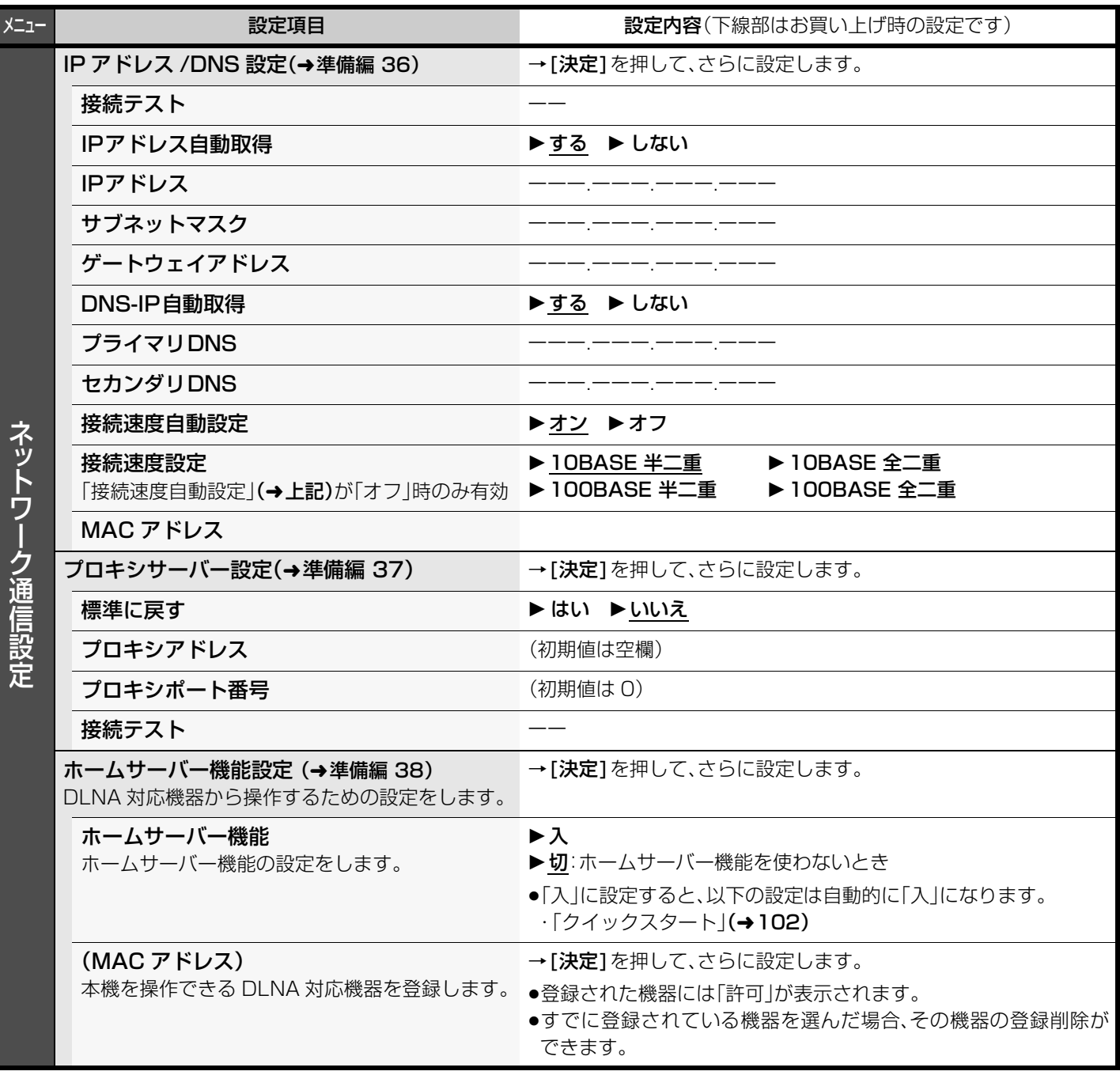

# **本機の設定を変える(初期設定)(つづき)**

**デジタル出力される音声と接続・設定の関係** [ 表内の ch( チャンネル数)は最大チャンネル数を表示 ]

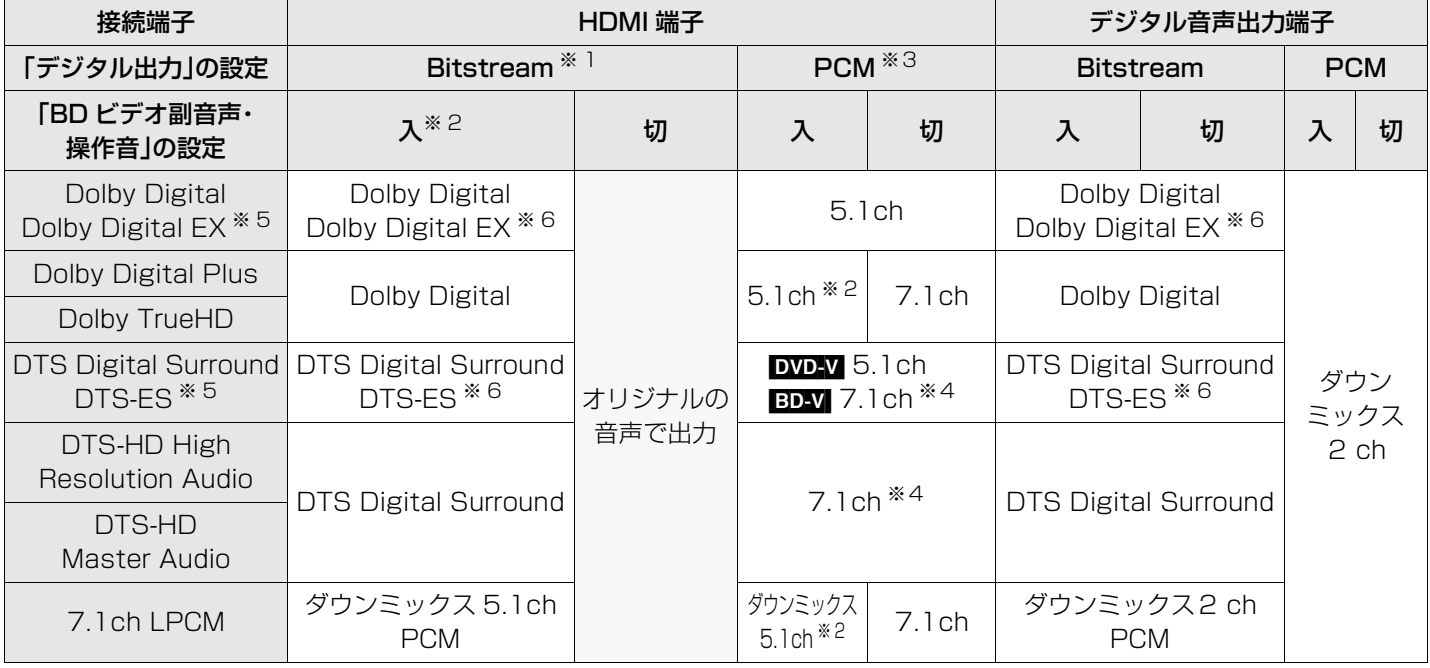

※ 1 接続する機器が非対応のときは、Dolby Digital か DTS Digital Surround の Bitstream またはダウンミックス 2ch PCM (例:テレビなど)で出力します。

※ 2 **EDNV** 副音声や操作音を含まない場合は、初期設定「BD ビデオ副音声・操作音 |(→104) を「切 |に設定したときと同様の音声で出 力します。

※ 3 接続する機器がディスクに記録されているチャンネル数に非対応の場合、ダウンミックス 2ch PCM で出力します。

※4 BD-V 接続する機器が 7.1 チャンネル・サラウンドに対応している場合、DTS, Inc. の仕様により 5.1ch または 6.1ch から 7.1ch に拡張して出力します。

※ 5 PCM 出力する場合、Dolby Digital EX は Dolby Digital として、DVD に記録された DTS-ES は DTS Digital Surround と して、BD に記録された DTS-ES は DTS-ES としてデコードした PCM 音声になります。

※6 BDAY 初期設定「BD ビデオ副音声・操作音」を「入」に設定した場合、Dolby Digital EX は Dolby Digital、DTS-ES は DTS Digital Surround の Bitstream で出力します。ただし、副音声や操作音を含まない BD ビデオの再生時は、オリジナルの音声 で出力します。